# **BAB IV**

## **HASIL DAN UJI COBA**

#### **IV.1. Tampilan Hasil**

Pada bab ini akan dijelaskan tampilan hasil dari aplikasi yang telah dibuat, yang digunakan untuk memperjelas tentang tampilan-tampilan yang ada pada aplikasi jadwal kehadiran pegawai berbasis android. Sehingga hasil implementasinya dapat dilihat sesuai dengan hasil program yang telah dibuat. Dibawah ini akan dijelaskan tiap-tiap tampilan yang ada pada program.

Untuk menjalankan aplikasi ini pada perangkat pintar dengan operasi sistem android dibutuhkan spesifikasi seperti :

- 1. OS Android 5.0 Lollipop
- 2. Ram 1GB
- 3. Wi-Fi 802.11 b/g/n

#### **IV.1.1. Tampilan Halaman Utama**

Tampilan ini merupakan tampilan halaman utama dari aplikasi setelah dijalankan. Pada halaman ini terdapat pilihan menu seperti *menu login* kepala *shift, menu* jadwal kehadiran dan *menu* cari jadwal. Gambar tampilan halaman utama ditunjukkan pada gambar IV.1.

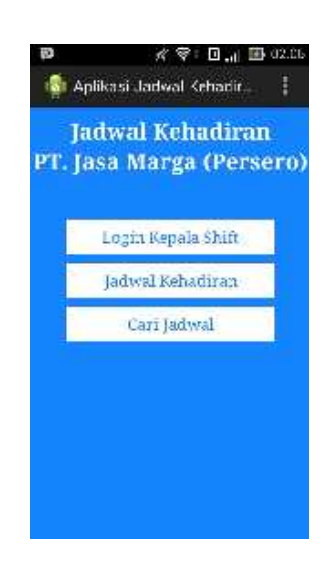

**Gambar IV.1 Tampilan Halaman Utama**

# **IV.1.2. Tampilan** *Login* **Kepala** *Shift*

Untuk menampilkan halaman kepala *shift* pengguna diwajibkan untuk melakukan proses *login* terlebih dahulu. Gambar tampilan halaman *login* kepala *shift* ditunjukkan pada gambar IV.2.

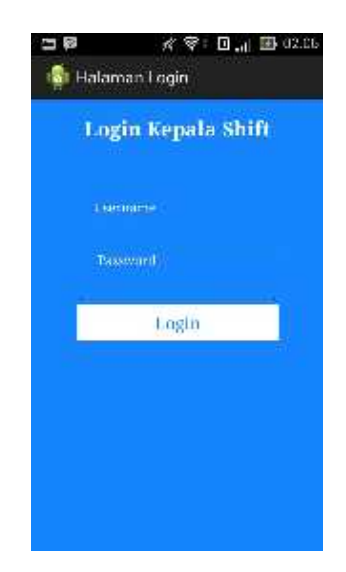

**Gambar IV.2 Tampilan** *Login* **Kepala** *Shift*

#### **IV.1.3. Tampilan Halaman Kepala** *Shift*

Pada halaman kepala *shift* pengguna dapat menambahkan data *login,* menambahkan data jadwal dan juga mengubah atau menghapus data jadwal.. Gambar tampilan halaman kepala *shift* ditunjukkan pada gambar IV.3.

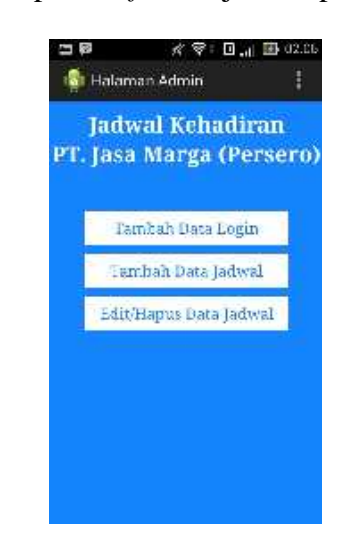

**Gambar IV.3. Tampilan Halaman Kepala** *Shift*

#### **IV.1.4. Tampilan** *Menu* **Jadwal Kehadiran**

Pada *menu* ini pengguna dapat memilih untuk menampilkan data berdasarkan salah satu *shift* kerja. Gambar tampilan *menu* jadwal kehadiran ditunjukkan pada gambar IV.4 dan gambar IV.5.

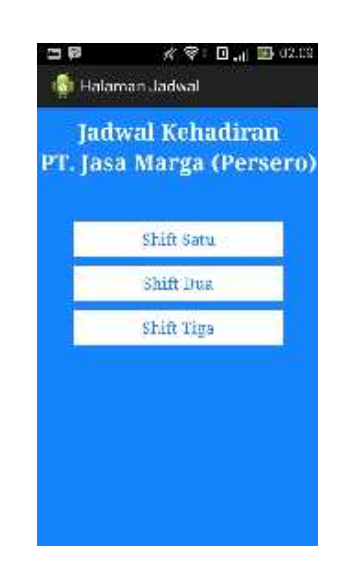

**Gambar IV.4. Tampilan** *Menu* **Jadwal Kehadiran**

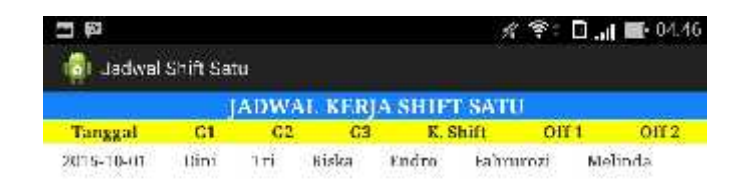

**Gambar IV.5. Tampilan** *Menu* **Jadwal Kehadiran**

## **IV.1.5. Tampilan Halaman** *Menu* **Cari Jadwal**

Pada halaman cari jadwal pengguna dapat mencari jadwal kehadiran berdasarkan tanggal yang ditentukan. Gambar tampilan halaman cari jadwal ditunjukkan pada gambar IV.6.

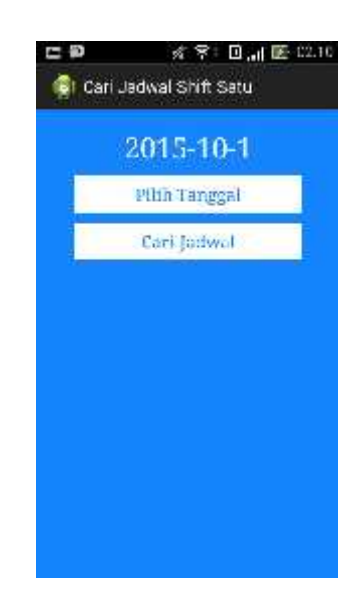

**Gambar IV.6. Tampilan Halaman** *Menu* **Cari Jadwal**

# **IV.2. Hasil Uji Coba**

Penulis melakukan pengujian *black box* terhadap aplikasi untuk mengetahui hasil dari perancangan *interface* aplikasi saat dijalankan pada perangkat *mobile*. Hasil pengujian dapat dilihat pada tabel IV.1.

| N<br>$\mathbf{0}$ | <b>Skenario</b><br>pengujian          | <b>Hasil</b> yang<br>diharapkan | Hasil pengujian                                                                                           | <b>Kesimpul</b><br>an |
|-------------------|---------------------------------------|---------------------------------|----------------------------------------------------------------------------------------------------|-----------------------|
|                   |                                       |                                 |                                                                                                    |                       |
| 2.                | Memilih menu<br>login kepala<br>shift | Masuk ke halaman<br>login       | ti<br>K<br>∦ マ: □ ,』 国 02.05<br>tal Halaman Login<br>Login Kepala Shift<br>Liamanie<br>Password.<br>Login | valid                 |

**Tabel IV.1. Hasil Uji Coba**

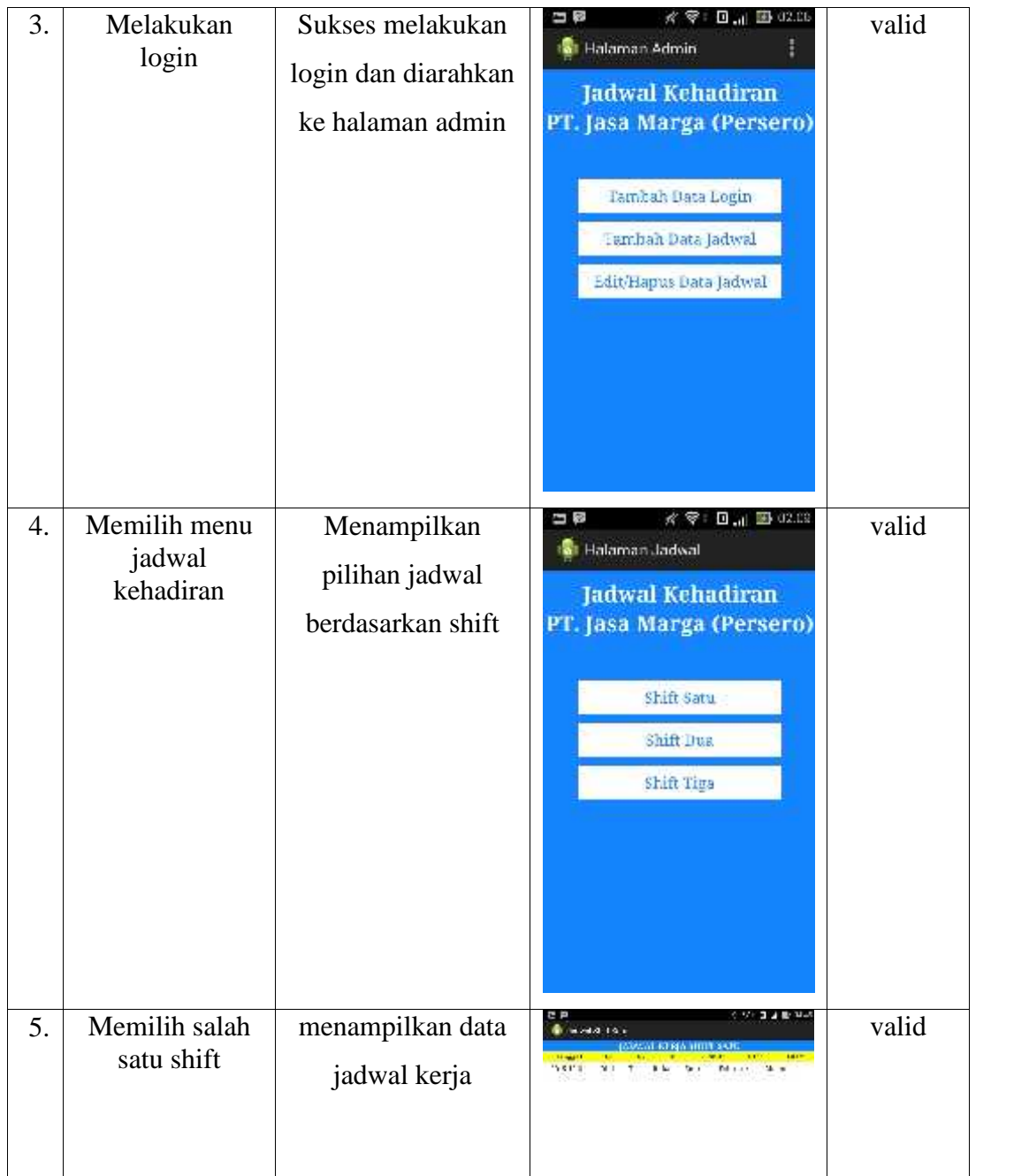

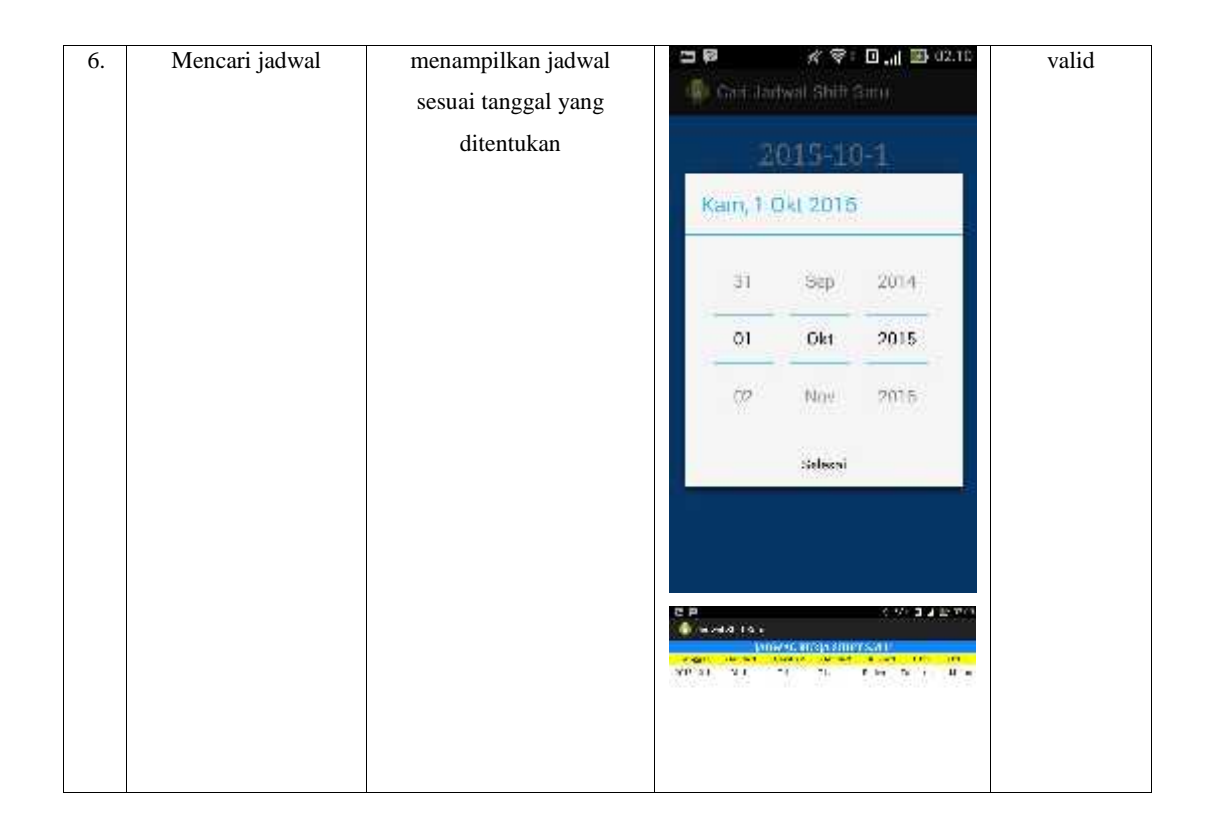

## **IV.3. Kelebihan dan Kekurangan**

Kelebihan dan kekurangan dari hasil rancangan tentang aplikasi jadwal kehadiran pegawai berbasis android yang telah dibangun dapat penulis simpulkan sebagai berikut :

- 1. Kelebihan Aplikasi
	- a. Aplikasi ini berbasis android jadi dapat digunakan oleh *user* pengguna *smartphone* android.
	- b. Karena aplikasi ini dapat digunakan pada *smartphone* android *user* dapat dengan mudah menggunakan aplikasi ini secara *mobile*.
	- c. Pada pegawai pada PT. Jasa Marga Persero dapat dengan mudah untuk mengetahui jadwal kehadiran kerjanya.
- d. Dapat digunakan sebagai pengelolaan jadwal kehadiran pada PT. Jasa Marga (Persero).
- 2. Kekurangan dari aplikasi yang dirancang :
	- a. Tampilan aplikasi ini masih sangat sederhana tanpa adanya penambahan desain untuk latar belakang.
	- b. Aplikasi ini hanya dapat menggunakan satu *server database* saja.